#### **Testex Digital Gage Quick Start Instructions**

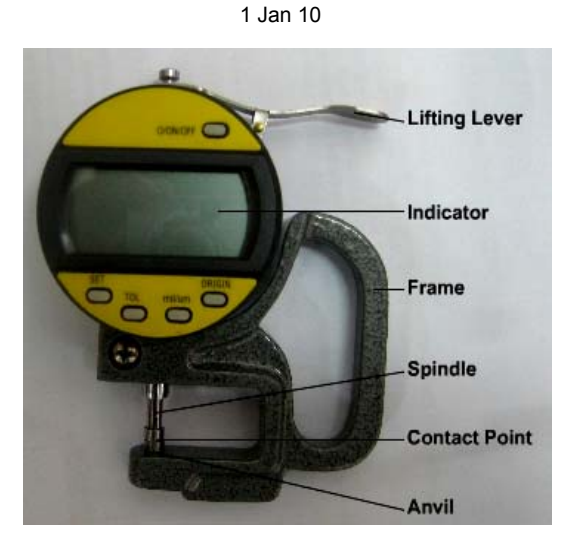

# **Obtaining a Measurement:**

- Press **O/ON/OFF** to activate gage
- Press **mil/μm** to change between English (mil) and Metric (μm) readout
- Press **ORIGIN** to pre-set the gage for PRESS-O-FILM™ tape measurements. This adjusts the "zero bias" to minus 2 mils or minus 51 μm
- Place replica film between gage contact point and anvil
- Record reading by pressing **Press to Record** on back of gage Gage will beep. Triple beep warns **O/ON/OFF** is OFF On the Press-o-film™ tape, write a Date & Time or reference number to correlate with the recorded value
- Press **O/ON/OFF** for about 5 seconds to turn gage off "continuous on" battery life = approximately 1 week
- Press **SET** to change between leading zeros and no leading zeros (but gage *will not record* if leading zeros are displayed)
- **TOL** is not used

# **Transferring Data to a Computer:**

- Open a spreadsheet program ("Excel" or "Open Office Calc" on an XP or Vista PC)
- Click a spreadsheet cell to indicate insertion point for data array (Uncontrolled actions are possible if a cell has not been not clicked)
- Plug included USB cable into your computer and into the gage (Gage need not be on) (Windows "doorbell" will generally signal that a USB device has been recognized)
- Press the **"Press to Record"** button on back of the gage. Gage will beep. Data stored *since the last transfer* will now be transferred to the speadsheet (The format is standard "tab-delimited" so data falls into columns) Data is transferred Last In / First Out. For example:

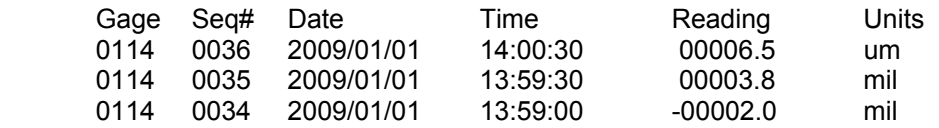

Transfer can be stopped by pressing the button on the back of the gage (Data *already in process* will continue to be transferred) All stored measurements (approx 200) can be transferred by holding the button more than 5 seconds

## **Additional Information:**

Through only tested with spreadsheets and with Windows XP and Vista operating systems, upload should work with most operating systems and word processing programs as well.

No special USB driver is required. The gage acts like a second keyboard. (Laptops with integral keyboard should activate a resident driver for a "standard" USB keyboard.) Data transfer is "comma separated variable" (csv) format.

"Gage recorder accessory" (the back portion of gage, with the **Press to Record** button) recharges its lifetime battery when USB cable is attached. Full recharge takes 24 hours.

"Digital/Mechanical part" (front portion of gage, with display and small buttons) requires a separate **SR44 battery** (equivalent to a 357, 541 or G13). Battery compartment is at top of gage, immediately adjacent to the cable that connects front and rear portions. Open the compartment with slight pressure to left while prying up right side of compartment cover. Positive terminal of the replacement battery goes toward back of gage.

### **Date/Time Set (if necessary):**

- Attach the USB cable and open WORD or some other text editor There is no need to have the gage turned ON
- Press and hold the button on back of the gage for 10 or more seconds. On release, the PC will display "Y X0 = 00". This permits changing the "tens" digit in the year. Each quick press will increment the digit, e.g. display initially shows "10". Another press displays "20". After "90" the number returns to "00".
- Hold the button for more than 5 seconds to change to the next ("units") digit of "year"

• Use short presses to increment the "X" digit or long presses to advance to month, day, hour, and minute settings.

• When full sequence is finished,

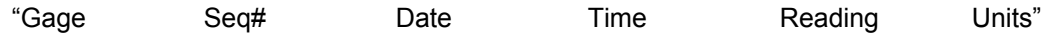

will appear and normal operation resumes.

### **Accuracy and Calibration:**

- Digital gage specs are matched to those of our analog gages. Accuracy =  $\pm$  0.2 mil ( $\pm$  5 µm). Closing force =  $\sim$  1.1 Newton.
- Gage calibration for the purpose of standards compliance can be performed by most calibration labs.